# **Инструкция для пользователей ИС «Навигатор дополнительного образования детей Камчатского края»**

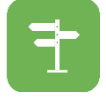

**«Использование тест-опросника "Умный навигатор"»**

### **ЧТО ТАКОЕ «УМНЫЙ НАВИГАТОР»**

«Умный навигатор» позволит оценить сильные стороны ребенка, узнать, к какой категории профессиональной деятельности он предрасположен, поможет определиться с выбором программы обучения на ближайшее время. Определив свой идеал будущего, ребенок поймет, в каком направлении ему следует развиваться, а родителям не составит труда найти для него соответствующие занятия. Тем более что в конце тест-игры «Умный навигатор» сам предложит конкретные варианты, где и чему учиться ребенку, чтобы в дальнейшем реализовать свои мечты и планы о карьере, и стать тем, кем он хочет.

# **КАК РАБОТАЕТ «УМНЫЙ НАВИГАТОР»?**

В основе «Умного навигатора» – наглядный и увлекательный опросник, состоящий из трех блоков.

Ответив на все вопросы теста, ребенок получает результат – список кружков и курсов, занятий, которые, во-первых, соответствуют его интересам, а вовторых, дадут ему знания и помогут развить качества, необходимые для того, чтобы освоить в дальнейшем наиболее подходящую для него профессию.

Важно то, что «Умный навигатор» – рекомендательный сервис. Он не ограничивает выбор ребенка, а помогает сориентироваться в каталоге Навигатора дополнительного образования и найти наиболее подходящие для него занятия. Без таких подсказок многие интересные программы есть вероятность просто не заметить.

### **МОЖНО ЛИ ДОВЕРЯТЬ РЕЗУЛЬТАТАМ ТЕСТ-ИГРЫ?**

В отличие от любого педагога и родителя, «Умный навигатор» беспристрастен и объективен: он не домысливает за ребенка, не придумывает ничего от себя, не навязывает свой выбор, а только направляет школьника к собственному решению, помогая посмотреть на себя со стороны и считывая его представления о себе и своем будущем.

«Умный навигатор» – это часть всероссийского рекомендательного профориентационного сервиса «Траектория таланта» www.intalent.pro, рекомендованного для использования в школах и колледжах Российской академией образования.

### **КАК ПОВЫСИТЬ ТОЧНОСТЬ РЕЗУЛЬТАТОВ ТЕСТ-ИГРЫ?**

На этот счет разработчики «Умного навигатора» дают следующие рекомендации:

- ребенок должен проходить тест самостоятельно. Дело в том, присутствие рядом кого бы то ни было – родителей, братьев и сестер, родственников – может смутить ребенка или другим образом повлиять на его ответы и, соответственно, результат тест-игры.
- ребенок должен отвечать на вопросы тест-игры без спешки, в спокойной обстановке и предельно откровенно.
- детям свойственно менять свои представления о будущем, поэтому желательно пройти тест несколько раз, сделав паузу в день или два, и затем сравнить результаты. Результаты каждой тест-игры сохраняются в Личном кабинете.

Соблюдение этих несложных рекомендаций поможет сделать результаты тестигры более точными и полезными.

# **ГДЕ НАЙТИ «УМНЫЙ НАВИГАТОР» И НАЧАТЬ ПРОХОДИТЬ ТЕСТ-ИГРУ?**

Профориентационный модуль «Умный навигатор» доступен в **Личном кабинете** родителя на сайте **«Навигатор дополнительного образования детей Камчатского края»** в разделе **«Дети».** Если вы еще не заполнили его, добавьте данные о ребенке (детях). Кликните на кнопку **«Пройти тест»** (рис. 1). Теперь можно звать ребенка и начать проходить тест-игру. Пройти тестирование можно неограниченное количество раз.

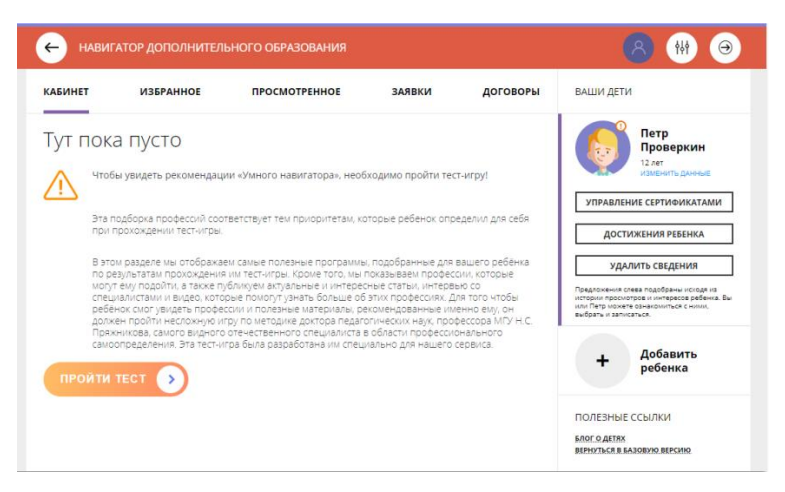

Рис. 1

Сначала ребёнок определяет где и в каком окружении он хотел бы работать (рис. 2)

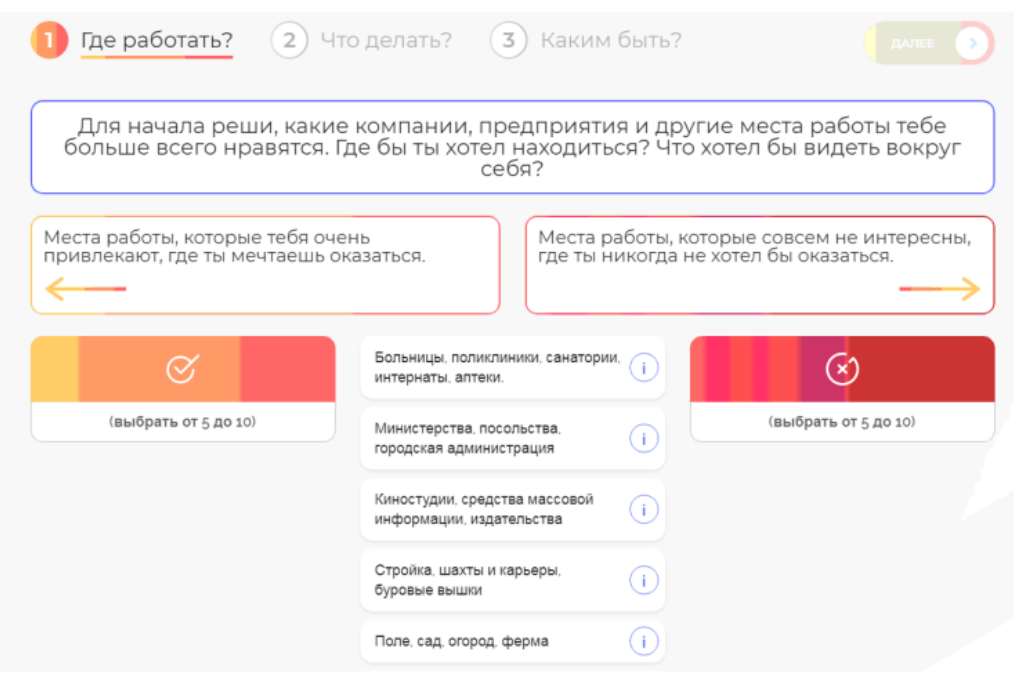

#### Рис. 2

Потом решает, какие действия ему нравится выполнять (рис. 3)

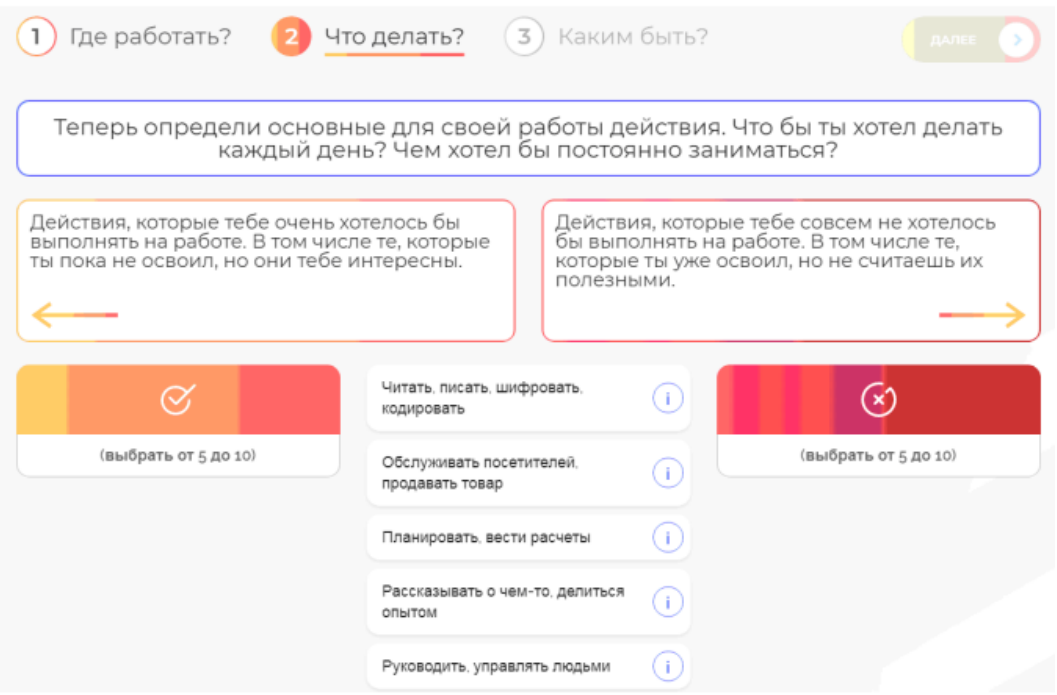

### Рис. 3

И наконец, рассуждает о своих личных качествах, которые проявляет или хотел бы проявлять на будущей работе (рис. 4)

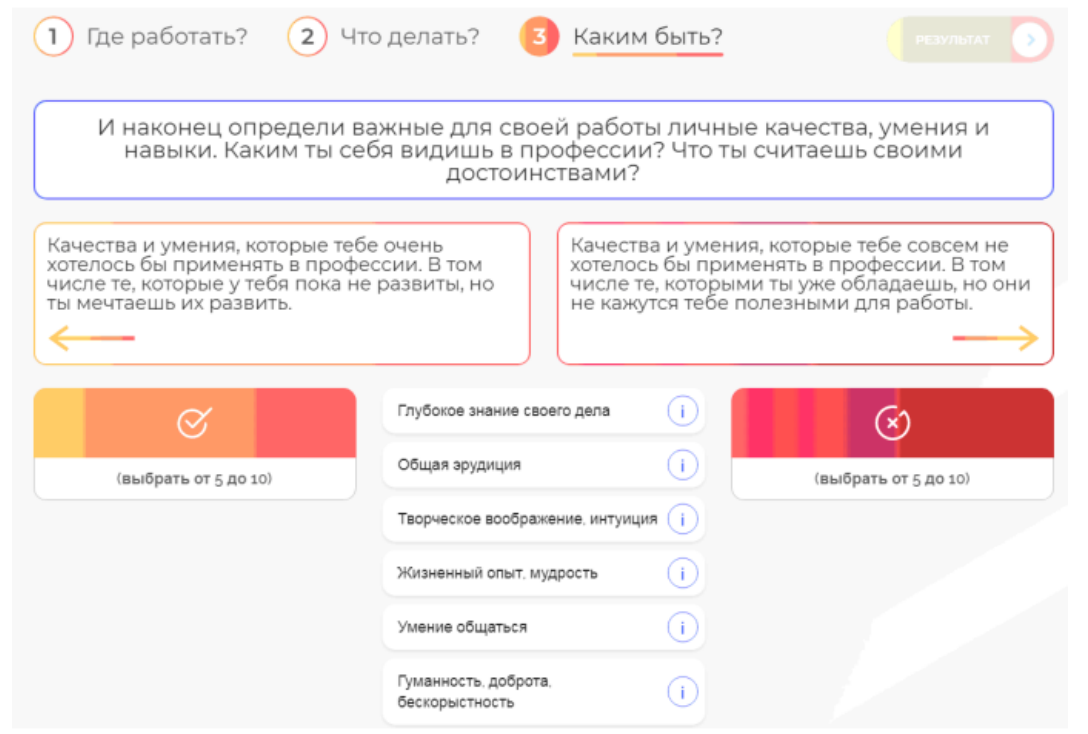